Ausgabe April 2009

## **Neuer Kundenbereich für altro add ons im Internet**

**Sie sind Lizenznehmer und wissen bereits um die komplexen und umfangreichen laufenden Änderungen und Weiterentwicklungen, die**  der Einsatzbereich unserer "Werkzeuge" mit **sich bringt und möchten alle Informationen hierzu abfragen?** 

Über den Kundenbereich stellen wir Ihnen gezielte Informationen zur Weiterentwicklung unserer add ons zur Verfügung. Ebenso finden Sie hier die Anwenderhandbücher. Sie können dort die aktuellen Programmversionen anfordern.

Sie können diese über den neuen Button "Centric" nach dem Aufruf der Transaktion ZALTRO in der Kopfleiste auswählen.

### Willkommen bei Centric altro Gr

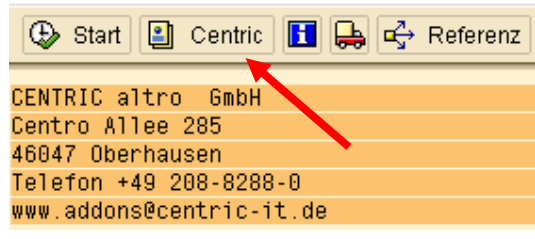

Über einen verschlüsselten Seitenaufruf werden Sie dann als Kunde der Centric altro direkt auf unsere Kundenseite weitergeleitet.

Unseren neuen **Online-Kundenbereich** finden Sie unter **https://addons.centric-it.de/**. Dort sind zu den einzelnen Tools das technische Handbuch, das Anwenderhandbuch sowie alle Flyer als pdf-file zum Download abgelegt.

Dies ist ein **erster Schritt** und wir werden zukünftig weitere Schritte gemeinsam mit Ihnen weiterentwickeln und ggf. kundenspezifische Differenzierungen zusätzlich mit einfließen lassen.

Bei weitergehenden Fragen, Anregungen und offenen Punkten wenden Sie sich bitte direkt an: **Michael Schildknecht** 

Centric altro GmbH, GB HCM Consulting Centroallee 285, 46047 Oberhausen michael.schildknecht@centric-it.de Tel.: +49 208 8288 115 Mobil: +49 160 9398 1501

Wir wünschen Ihnen ein gutes Arbeiten mit unserem erweiterten Serviceangebot im Internet. (MS, NL Oberhausen)

### **Die Einführung von Kurzarbeit: ein umfangreicher Prozess**

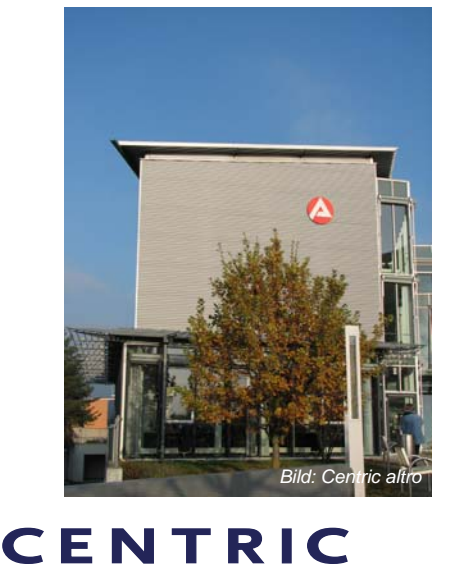

**Kurzarbeit ist ein Instrument, um rückläufigen Auftragseingang ohne Personalentlassungen für eine absehbare Zeit zu bewältigen. Was kann es für das Unternehmen bedeuten?** 

**Für den Bereich des Personalwesens kündigt sich eine Menge zusätzlicher Aufgaben an. Als Hilfe kann man sich eine Checkliste aufbauen. Was muss alles berücksichtigt werden? Weitere Auskünfte gibt es auch unter www.arbeitsagentur.de bei der Bundesagentur für Arbeit.** 

Die innerbetrieblichen Voraussetzungen müssen abgestimmt werden. Es muss Kontakt mit der Agentur für Arbeit aufgenommen werden, um die Rahmenbedingungen für die Beantragung des Kurzarbeitergeldes festzulegen. *(Fortsetzung Seite 2 …)*

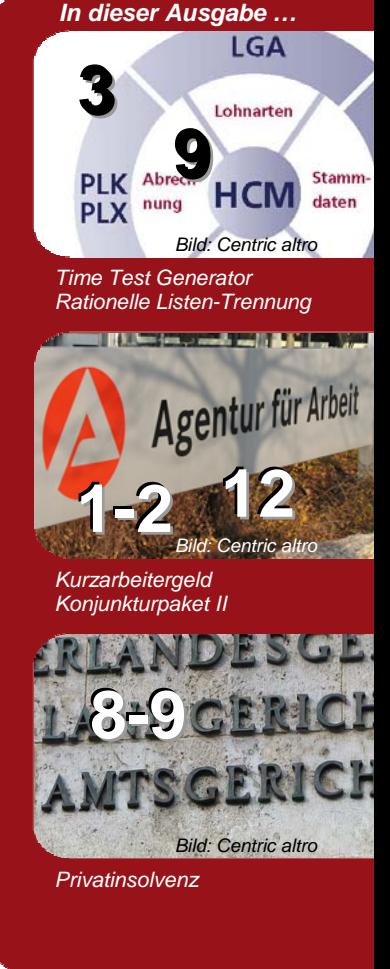

### **Kontakt:**

Centric altro GmbH HCM Consulting Centroallee 285 46047 Oberhausen **Germany** www.centric-it.de

Harald Betz Tel. +49 170 485 0055 Fax +49 208 8288 100 harald.betz@centric-it.de

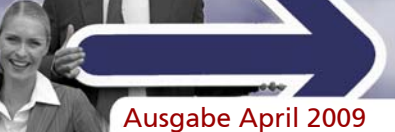

## **Die Einführung von Kurzarbeit: ein umfangreicher Prozess**

Fortsetzung von Seite 1 …

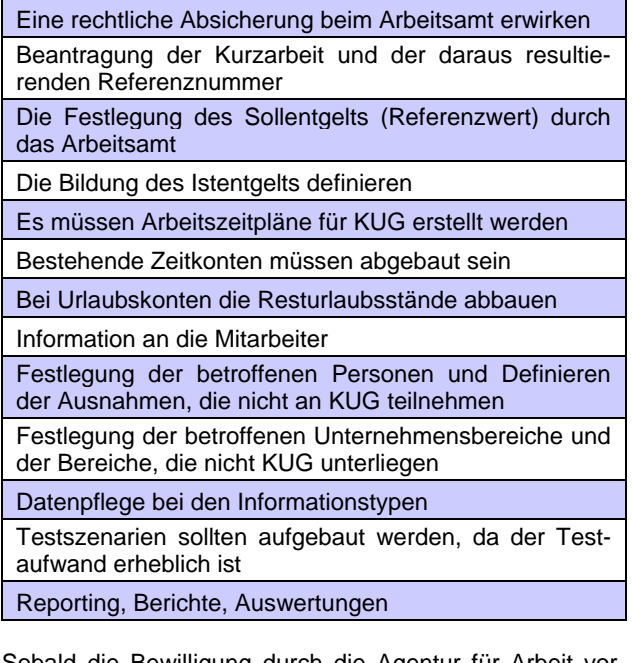

Sobald die Bewilligung durch die Agentur für Arbeit vorliegt und die Voraussetzungen für die Kurzarbeit festgelegt sind, kann die **Systemanpassung für SAP® HR** erfolgen.

- Die Mitarbeiter müssen über die bevorstehende Kurzarbeit informiert werden. Dazu bietet Centric das add on "Serienbrief und Auswertungsprogramm ALT-RO/BRF". Mit diesem Programm kann eine Vorausberechnung der Kurzarbeit erfolgen.
- Damit sind jetzt Modellrechnungen möglich, ohne einen Infotyp 0049 oder KUG Vertretungen anzulegen.
- Das Sollentgelt wird entsprechend der Anforderungen der Agentur für Arbeit definiert.
- Welche Lohnarten fließen in das relevante Sollentgelt ein?
- Muss ein Durchschnitt gebildet werden?
- **→** Welche Lohnarten werden das Istentgelt bilden? Schön wäre es, ein Tool zu haben, das dabei unterstützt. Die Firma Centric altro GmbH hat solche Tools entwickelt, darunter auch einen Report für die "Bearbeitung und Qualitätssicherung von Lohnarten /ALTRO/LGA".
- Wie sehen die Kurzarbeitszeitpläne aus? Werden diese Arbeitszeitmodelle flexibel oder starr sein? Hier kann es zu einem erhöhten Pflegeaufwand bei den Stammdaten kommen.
- Für die betroffenen Mitarbeiter in den mit Kurzarbeit belegten Unternehmensbereichen gibt es einen erhöhten Pflegeaufwand bei den Infotypen Kurzarbeit IT0049, Sollarbeitszeit IT0007 oder auch Vertretung IT2003.

Centric add ons für die Massendatenerfassung können hier behilflich sein wie "Universaler Batch-Input aus Datenfile /ALTRO/BTC" oder "Anzeigen und bearbeiten -Infotypen Personaladministration/ALTRO/INF".

Ein sehr wichtiger Punkt, der erhebliche Arbeit bereitet, ist das Testen. Eine Testmatrix kann uns dabei helfen; sie dient auch zur Qualitätssicherung und Dokumentation. Wir können uns nicht nur die Standardfälle anschauen, wichtiger sind die Ausnahmen wie zum Beispiel: Teilzeitmitarbeiter, Altersteilzeit, freiwillig und privat Versicherte, Selbstzahler etc. Eine Unterstützung kann hier auch die Auswertung der Abrechnungsergebnisse sein. Das Centric add on "Variable Ergebnisauswertungen /ALTRO/PER" kann Abrechnungsergebnisse in der Simulation überprüfen und auswerten.

### **Von SAP werden außerdem zwei weitere Reports zur Verfügung gestellt.**

Es gibt einen Report RPCKULD3, der die Ausgabe der Listen für den Antrag auf Kurzarbeitergeld (KUG) erstellt.

Weiterhin gibt es ein Hilfsprogramm RPCKUGDB für die Leistungssätze. Dieser Report listet das pauschalierte Netto aus dem Bruttoentgelt nach dem amtlichen Ablaufplan für KuG/WAG, gültig ab dem 1.1.2005 auf. Es enthält die pauschalierten Nettos für Bruttos bis zur Leistungsbemessungsgrenze.

Centric altro hat Erfahrung und unterstützt bei der Einführung der Kurzarbeit. Außerdem bieten wir folgende altro add ons zur Unterstützung an:

- Serienbrief und Auswertungsprogramm ALTRO/BRF →
- Bearbeitung und Qualitätssicherung von Lohnarten /ALTRO/LGA
- Universaler Batch-Input aus Datenfile /ALTRO/BTC
- Anzeigen und bearbeiten PA-Infotypen /ALTRO/INF
- ÷, Variable Ergebnisauswertungen /ALTRO/PER

Eine ausführliche Dokumentation der Centric altro add ons kann über das Internet abgerufen werden: www.centricit.de/loesungen/hr-solutions/sap-hcm-add-ons.html.

### **Letzte Meldungen**

Mit den SAP Hinweisen 1300222, 1308030 und 1299904 informiert die SAP u.a. über die Auswirkungen des Konjunkturpakets II. Siehe dazu auch die Hinweise auf der letzten Seite dieser Ausgabe. (RA, KK, NL Oberhausen)

Weitere Informationen erhalten Sie über harald.betz@centric-it.de oder telefonisch über +49 170 485 0055.

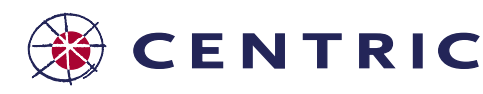

Ausgabe April 2009

## **Neues Quality Test Tool: Time Event Generator**

**Gute Testdaten sind eine Grundvoraussetzung für eine angemessene Qualitätssicherung. Als Beratungsunternehmen, das sich dem Qualitätsmanagement verpflichtet fühlt, haben wir unsere Produktpalette um ein neues, sehr hilfreiches Tool erweitert, das wir gerne im Folgenden vorstellen möchten.** 

Testdaten fortzuschreiben ist besonders in der Zeitwirtschaft aufwendig. Während es in der Abrechnung häufig genügt, die Folgeperioden abzurechnen, kann dies bei positiver Zeitwirtschaft nicht in gleicher Weise erfolgen. Man benötigt dafür Zeitereignisse und An- und Abwesenheiten. Diese manuell zu erfassen, wird als sehr lästig, arbeitsintensiv und zeitraubend empfunden und ist zudem sehr fehleranfällig. Außerdem sind so erfasste Testdaten an der durch den Kopiervorgang hervorgerufenen Monotonie leicht erkennbar.

#### Hier schafft unsere neue Transaktion **/altro/TEG (Time Event Generator)**

Abhilfe. Es schließt die "Zeitereignislücken". Abhängig von der Arbeitszeitplanregel unter Beachtung eventuell vorhandener Vertretungen werden die regulären Tagesarbeitszeitpläne unter Beachtung der regionalen Feiertage ermittelt. Zu jedem Arbeitstag wird festgestellt, ob bereits Zeitereignisse, An- oder Abwesenheiten vorliegen. Fehlen diese, werden mit Hilfe eines Zufallsgenerators Zeitereignisse generiert, die zum Tagesarbeitszeitplan passen. Diese werden als TXT-Datei ausgegeben.

Mit Hilfe eines komfortablen Editors (z.B. Excel) können die Daten wahlweise nochmals für den angestrebten Testzweck auch in großen Mengen verändert werden.

#### Den nächsten Schritt übernimmt unser bewährtes **Universelles Batch-Input Programm (BTC)**.

Hier wird ab sofort eine fertige Variante (altro/Kommt/G) ausgeliefert, die ein abgestimmtes, sofort einsatzfähiges Ablaufmuster enthält. Damit können diese Zeitereignisse direkt als Batch-Input eingespielt werden.

### **Oberfläche zum Bearbeiten der Zeitdaten**

Eine interaktive und über Parameter steuerbare Liste zeigt auf einen Blick

- wie weit der Testfall abgerechnet ist,
- welche Zeiträume wieder aufgerollt werden,
- $\rightarrow$ an welchem Tag die Zeitabrechnung mit welchem Fehler abgebrochen ist.

Aus der Liste heraus lässt sich die Zeitabrechnung starten, die Personaladministration aufrufen, mit Doppelklick direkt auf die Zeitereignisse oder Abwesenheit verzweigen. In die Liste eingeblendet werden zuvor ausgewählte Lohnarten und Zeitarten, die vom Zeittreiber generiert wurden. Fehlermeldungen der Zeitauswertung aus den Cluster B1 werden genauso zum jeweiligen Tag eingeblendet wie Feiertagstexte, Tagestyp, Tagesprogramm, Periodenarbeitsplan.

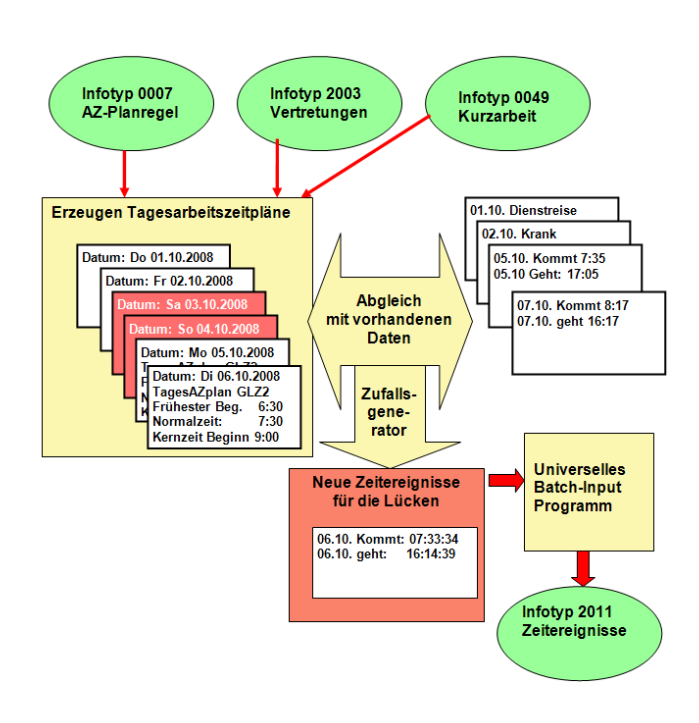

**Quality Testtool Time Event Generator** 

Stamm Go Stamm 2 Zeitauswertung 9 BI 3 Refresh

Quality Testtool Time Event Generator (Programmname /altro/BTC\_TEG) erstellt am 38.12.200<br>System: altro-Beratersystem 46C (E12) Mandant 100 2eitraum 24.10.2008 - 30.12.2008

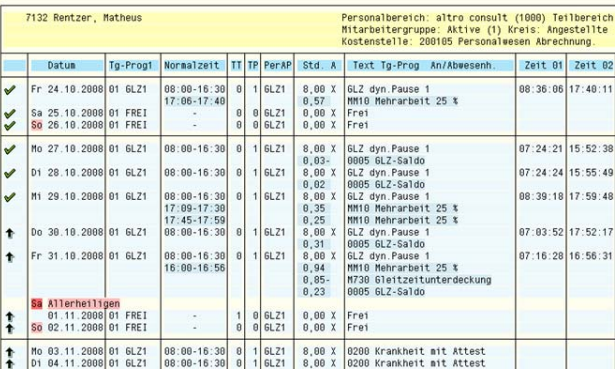

### **Wie erhalten unsere Kunden das neue Tool?**

Alle Kunden, die unser universelles, tabellengesteuertes Batch-Input Programm lizenziert haben, erhalten dieses neue Tool im Rahmen eines Updates als kostenfreien Mehrwert. Für alle anderen Interessenten ist dies ein Gedankenanstoß, sich mit den Vorteilen dieses Programmpaketes vertraut zu machen. Wir stellen hier gerne weiteres Informationsmaterial zur Verfügung. (KM, NL Oberhausen)

Weitere Informationen erhalten Sie über harald.betz@centric-it.de oder telefonisch über +49 170 485 0055.

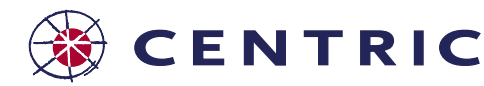

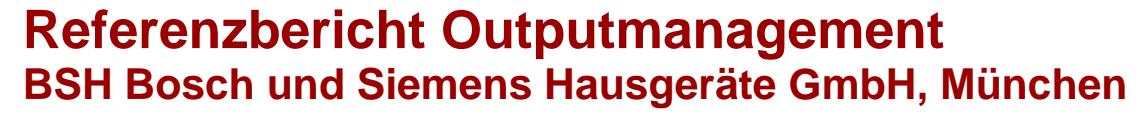

**Die BSH Bosch und Siemens Hausgeräte GmbH, ein Joint Venture zwischen der Robert Bosch GmbH Stuttgart und der Siemens AG München, ist eine weltweit tätige Unternehmensgruppe mit einem Jahresumsatz von rund 8,76 Milliarden Euro\*. Als ein weltweit führender Hersteller von Hausgeräten hält die BSH die Marktführerschaft in Deutschland und Westeuropa.** \*Jahresumsatz 2008

Der wichtigste Erfolgsfaktor der BSH sind die weltweit über 40.000 Mitarbeiterinnen und Mitarbeiter. Für die zuverlässige Steuerung der SAP R/3 HR Personalabrechnung der ca. 14.000 aktiven Mitarbeiter und ca. 10.000 Pensionäre in Deutschland ist der Zentralbereich Personal Prozesse Abrechnung zuständig. Bei Druck und Kuvertierung im Bereich der Mitarbeiterinformation nutzt die BSH den Output Management Service von Centric und vereint damit die großen Volumina mit hoher Qualität, Schnelligkeit und Kosteneffizienz.

### **Jährlich über 660.000 gedruckte Seiten**

Der Zentralbereich Personal Prozesse Abrechnung der BSH Bosch und Siemens Hausgeräte GmbH stand im Jahr 2006 vor der Herausforderung die verteilten Druckprozesse zu überdenken und neu auszurichten. Zu dieser Zeit druckten und kuvertierten die Personalabteilungen der acht deutschen Standorte teilweise im eigenen Haus, in benachbarten Standorten und bei verschiedenen externen Dienstleistern.

Nach einer Aufnahme der Ist-Situation durch den Zentralbereich Personal Prozesse Abrechnung war die Zielsetzung klar definiert. Der Druck-, Kuvertierungs- und Verteilungsprozess sollte effizienter und kostengünstiger gestaltet werden. Der Ablauf sollte nicht nur einheitlich gestaltet, auch die interne und externe Kommunikation sollten vereinfacht werden.

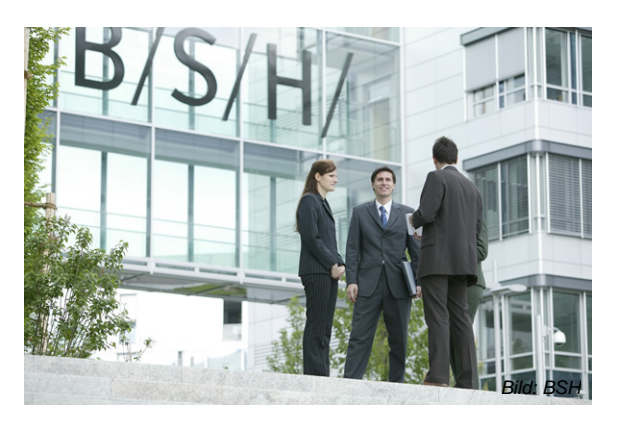

Nach einer ersten Marktanalyse wurden fünf Dienstleister in das Auswahlverfahren einbezogen. "Uns interessierten natürlich nicht ausschließlich die Kosten pro Blatt und Kuvert, sondern vor allem die Flexibilität und die Qualitätssicherungs-Verfahren des Druckdienstleisters", erklärt der für diesen zentralen Prozess verantwortliche Fachreferent, Herr Roland Breunig.

Der Entscheidung den gesamten Prozess an Centric auszulagern, folgte im September 2006 ein ausgiebiges Testverfahren für zwei Standorte. In einem ersten Schritt wurden die Datenströme der Verdienstübersichten und der Reisekostenerstattungsnachweise so aufbereitet, dass das Barcode-Verfahren ein Zusammenführen der verschiedenen Dokumente pro Mitarbeiter ermöglichte.

Ausgabe April 2009

Darüberhinaus entschied sich die BSH für die Verwendung des Duplexdruck-Verfahrens. Die Nutzung dieser Möglichkeiten reduziert für die BSH die Anzahl der Blätter pro Kuvert und die Anzahl der vorher separat zu versendenden Briefe.

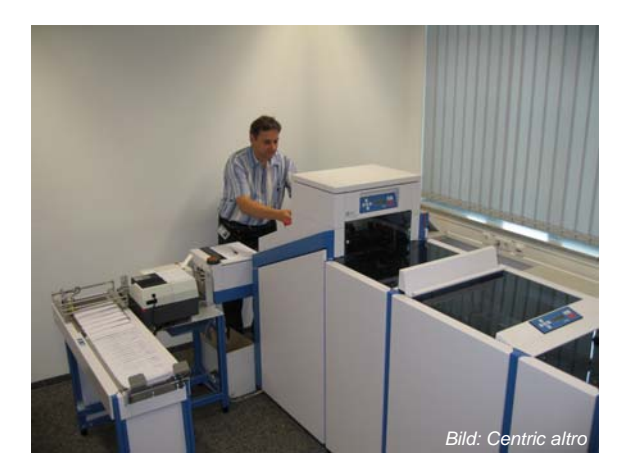

*Bild oben: Kuvertiersystem bei Centric altro, Chemnitz* 

Bis zum April 2007 stellte der Zentralbereich Personal Prozesse Abrechnung sukzessive alle deutschen Standorte auf das zentrale Verfahren um. Die Kommunikation zwischen den Verantwortlichen der deutschen Standorte und dem Druckdienstleister werden seitdem über den zentralen Ansprechpartner innerhalb der BSH gebündelt und gesteuert.

*Bild unten: Kostenoptimiert versenden bei Centric altro* 

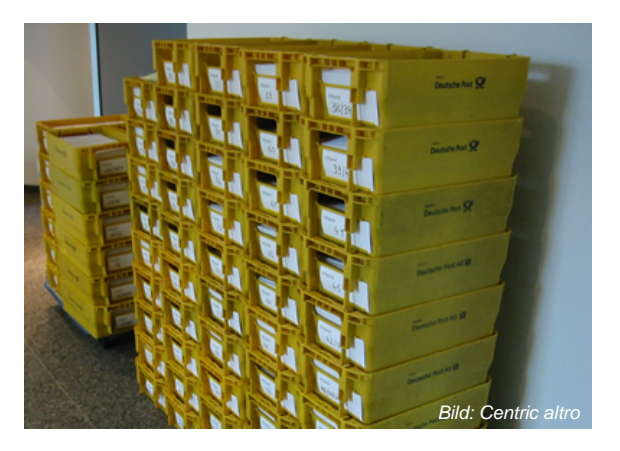

*(Fortsetzung Seite 5 …)*

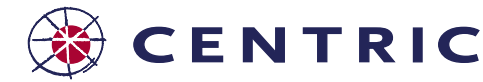

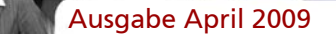

### **Referenzbericht Outputmanagement BSH Bosch und Siemens Hausgeräte GmbH, München**

Fortsetzung von Seite 4 …

Diese Zentralisierung der Kommunikation ermöglicht es, Änderungswünsche und Verbesserungsvorschläge effektiv an den persönlichen Ansprechpartner der Centric weiterzugeben und dessen Umsetzung sicherzustellen. Proaktiv kümmert sich der Zentralbereich Personal Prozesse Abrechnung um die Zufriedenheit der deutschen Standorte mit der Qualität der gelieferten Druckerzeugnisse.

Dem Rollout der Verdienstübersichten und Reisekostenerstattungsnachweise folgten die DEÜV-Meldungen und Jahreslohnsteuer-Bescheinigungen, die Jahreszahlungsbriefe und die Mitarbeiter-Einkommens-Information.

Im Jahr 2008 lagerte die BSH auch die Druckausgabe der Reisekostenübersichten für Vorgesetzte an Centric aus und schickte nicht personalisierte Beiblätter zusammen mit den Verdienstübersichten an die Mitarbeiter. Die Umstellung weiterer Druckprozesse über Centric ist in Vorbereitung.

"Heute drucken wir wesentlich effizienter und kostengünstiger", freut sich Herr Breunig. "Mit Centric haben wir uns für einen zuverlässigen Dienstleister entschieden, der uns ein hohes Maß an Dienstleistungsbereitschaft entgegenbringt und auch kurzfristige Anforderungen kompetent und flexibel für uns umsetzt."

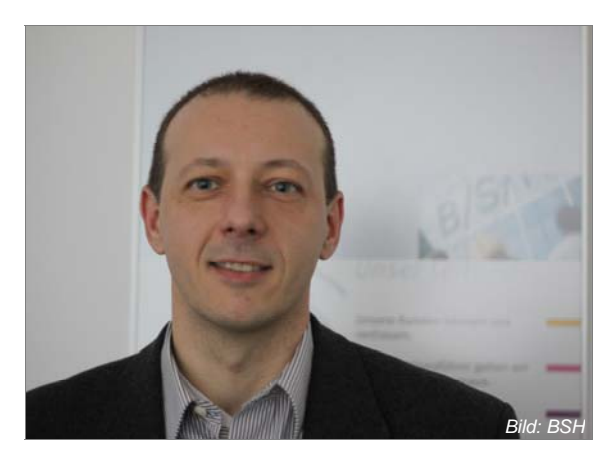

*Bild: Herr Roland Breunig, BSH* 

### **BSH Dokumente:**

- Verdienstübersichten und Reisekostennachweise
- DEÜV-Meldungen und Jahreslohnsteuer-
- Bescheinigungen Jahreszahlungsbriefe, Mitarbeiter-Einkommens-Information
- Zeitnachweise und Reisekostenübersichten für Vorgesetzte
- Kontoauszüge betriebliche Altersvorsorge
- nicht personalisierte Beiblätter / Mitarbeiterinformationen

**Centric Service:**

- → Duplex-Verfahren für beidseitiges Drucken
- Optimiertes Barcode-Verfahren für Mehrquellenkuvertierung (hier Zusammenführen von Verdienstübersichten und Reisekostennachweisen pro Mitarbeiter)
- Lieferung an die deutschen Standorte und/oder direkt ÷ an Mitarbeiter
- a. Umfangreiche Testmöglichkeiten
- Bewährte Qualitätssicherungsverfahren wie z.B. die automatische Doppelblatt-Erkennung

### **BSH Vorteile:**

- **→** Einheitliche zentrale Prozessabwicklung für alle deutschen Standorte
- Klare Verantwortlichkeiten ی
- ÷ Hervorragende Qualität bei optimierten Kosten
- → Keine Investition in aufwendige Druck- und Verarbeitungstechnik

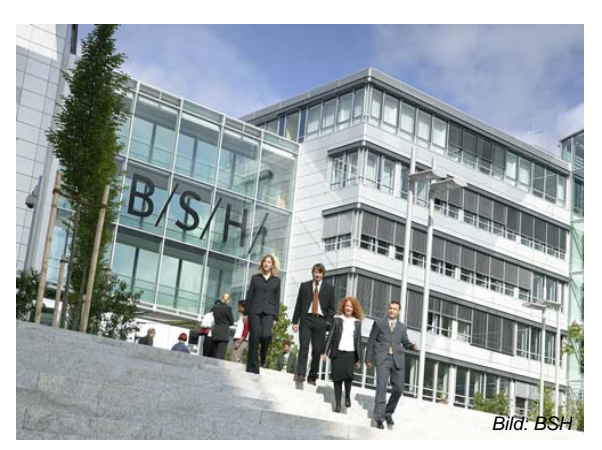

### **Referenz:**

BSH Bosch und Siemens Hausgeräte GmbH Zentralbereich Personal Prozesse Abrechnung (ZPP-A) Carl-Wery-Str. 34, 81739 München www.bsh-group.de

### **Ihre Ansprechpartnerin bei Centric:**

Andrea Dreyer, Centric altro GmbH Mittelbacher Straße 3, 09224 Chemnitz Tel. +49 371 8817 022 andrea.dreyer@centric-it.de, www.centric-it.de

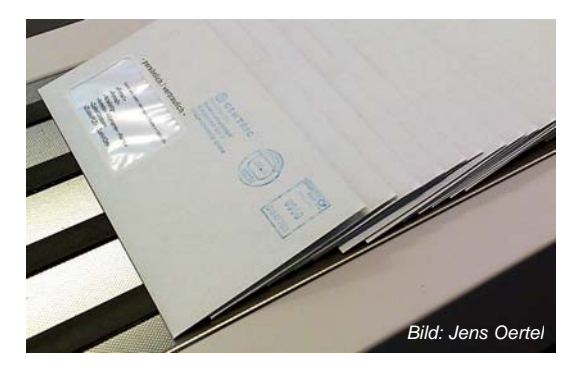

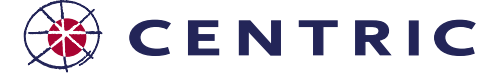

### THE RIGHT DIRECTION IN IT  $\rightarrow$  5

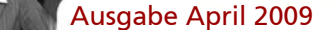

### **Technologie, die mitdenkt ESCRIBA® optimiert die Dokumentenprozesse bei der BSH**

**"Alltägliche Abläufe vereinfachen"** -das war das Ziel der BSH, als 2005 die Entscheidung für den Einsatz der Technologieplattform ESCRIBA in Deutschland fiel. Anschreiben und Verträge sollten nicht mehr per Copy & Paste zusammengefügt und die Daten nicht mühsam vom SAP-System in das Textdokument übertragen werden müssen.

Inzwischen ist ESCRIBA flächendeckend für die Betreuung der aktiven Mitarbeiter in ganz Deutschland sowie der Pensionäre der Altersfürsorge GmbH im Einsatz.

Für Personalmaßnahmen wie zum Beispiel Ein- und Austritte oder die Änderung der Arbeitszeit werden jährlich rund 15.000 Dokumentenprozesse angestoßen. Auch jährlich wiederkehrenden Mahnschreiben, zum Beispiel die Erinnerung zur Nachreichung der Lohnsteuerkarte, werden über ESCRIBA abgewickelt.

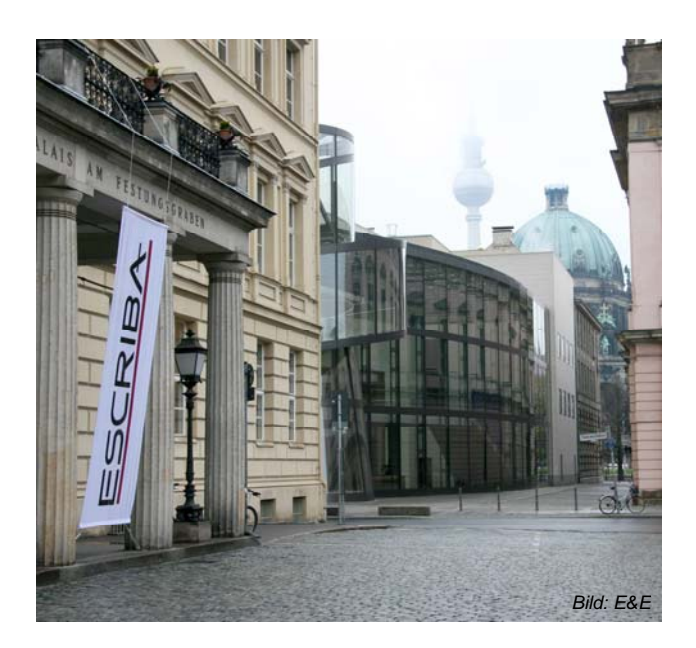

ESCRIBA ist direkt an das SAP-System angebunden und kann bei jedem Arbeitsschritt unmittelbar aus der SAP GUI heraus aufgerufen werden.

Die Personalabteilung erstellt sowohl Individualdokumente, wie Verträge oder Zeugnisse, als auch Serienbriefe wie Lebensbescheinigungen etc. samt Anlagen heute vollautomatisiert aus SAP. Doppeleingaben sind durch die direkte Übernahme der Daten nicht mehr notwendig und Übertragungsfehler praktisch unmöglich.

Je nach Prozessschritt schlägt ESCRIBA die Dokumente vor, die logisch zum Prozess gehören und führt den Nutzer anhand intelligenter Assistentendialoge durch den Erstellungsprozess. "Diese Funktion ist für uns besonders hilfreich. ESCRIBA kann so direkt im Rahmen von dynamischen Personalmaßnahmen eingebunden sein".

## **CENTRIC**

### **Elektronische Archivierung**

Der Dokumentenerstellungsprozess mündet heute in Schriftstücken, welche den Corporate Design Standards der BSH hundertprozentig entsprechen. Über die von ESCRIBA abgeprüften in SAP gepflegten Berechtigungen können digitalisierte Unterschriften gleich bei der Erstellung auf Dokumente aufgebracht werden. Dokumente, die keinerlei weitere Unterschriften benötigen werden nach Erstellung vollautomatisch in der elektronischen Personalakte abgelegt.

Damit auch Dokumente, die z.B. ausgegeben und unterzeichnet werden müssen, ohne manuellen Zusatzaufwand archiviert werden, generiert ESCRIBA Barcodes, die gleich auf das fertige Dokument aufgebracht werden. Beim anschließenden Scanprozess werden die Dokumente anhand der Barcodes vom System erkannt und automatisch in der elektronischen Personalakte abgelegt.

### **Erfolg versprechende Zukunft**

Nach dem erfolgreichen Einsatz von ESCRIBA in der Münchner Zentrale will die BSH im nächsten Schritt das komplette Roll-out veranlassen. Auch die Fertigungsstandorte, die eigene Personalabteilungen haben, sollen dann ESCRIBA einsetzen, damit alle Dokumente vereinheitlicht und einfacher gepflegt werden können.

Dann wird ESCRIBA für rund 25.000 Betriebsangehörige genutzt, für 14.000 aktive Mitarbeiter und 11.000 Pensionäre. Auch Anton Fischer, Fachreferent Personalwirtschaftssysteme im Zentralbereich Personalprozesse eHR-Solutions, ist neugierig, was die Zukunft bringen wird: "Besonders die Weiterentwicklung von ESCRIBA, bei der die Daten aus dem Dokument auch wieder automatisch in das SAP-System geschrieben werden, ist Erfolg versprechend."

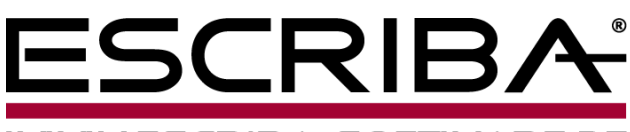

WW.ESCRIBA-SOFTWARE.DE

### **ESCRIBA: Dokumentenerzeugung unternehmensweit sicher im Griff.**

Mit ESCRIBA bietet das Berliner Technologie- und Beratungsunternehmen E&E AG die führende Technologie im Bereich dialoggestützte Dokumentenerzeugung und archivierung auf Basis von SAP-Systemen. Verfügbar für alle SAP Module hat sich ESCRIBA als Standard in der dokumentenzentrierten Prozessoptimierung etabliert und wird von einer stetig wachsenden Anzahl von Unternehmen wie Adidas, Audi, Commerzbank, Randstad erfolgreich zur Optimierung im Themengebiet Dokumente & Dokumentenprozesse eingesetzt.

### **Kontakt**

ESCRIBA ist eine eingetragene Marke der

E&E information consultants AG, Invalidenstraße 112, 10115 Berlin, Tel: 030-28 04 88-888, Fax: 030-28 04 88- 885, www.escriba-software.de, info@escriba-software.de.

### THE RIGHT DIRECTION IN IT  $\rightarrow$  6

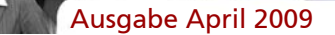

## **Aus Fremd- und SAP® Systemen nach SAP HR Datenmigration mit Centric altro**

**Haben Sie Migrationsprojekte zu bewältigen? Stehen Sie vor der Herausforderung, dass aus einem oder mehreren Abrechnungssystemen Personalstammund Lohnkontodaten nach SAP HCM zu übernehmen sind?** 

### **Dann haben wir die Lösung für Sie: Das Migrationskit von Centric altro GmbH!**

Ein Produkt, das über die Jahre ständig weiterentwickelt wurde und in vielen Dutzend Migrationsprojekten der unterschiedlichsten Art erfolgreich zum Einsatz kam.

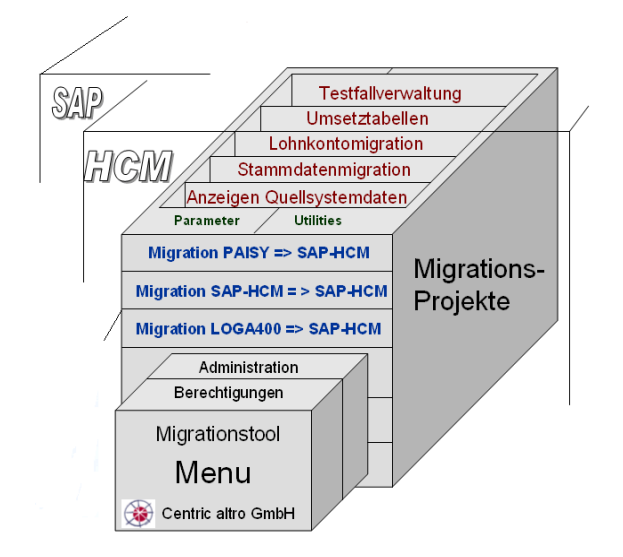

Egal, ob Öffentlicher Dienst oder Privatwirtschaft, ob 500 oder 50.000 Personalstammsätze zu migrieren sind, ob Daten aus einem Quellsystem oder die Daten aus vielen unterschiedlichen Abrechnungssystemen in einem zentralen SAP HCM-System eines Konzerns zu konsolidieren sind: Unser Migrationstool packt´s!

Prinzipieller Ablauf eines Migrationsprojekts:

- Datenerhebung mit Fragebögen
- Datenausspielung aus dem Quellsystem (Centric altro unterstützt)
- Installationstermin (Centric altro vor Ort beim Kunden): Das Migrationstool wird in das SAP-System des Kunden importiert, Anpassungen werden vorgenommen sowie Migrationstests durchgeführt (repräsentative Testfälle und Massentests)
- Schulung und Übergabe an den Kunden

Das Tool ermöglicht das parallele Abwickeln mehrerer Migrationsprojekte, wobei die integrierte Berechtigungsverwaltung je Projekt eine Zugriffssteuerung zulässt.

Unsere routinierten Mitarbeiter mit Erfahrung aus vielen Migrationsprojekten unterstützen Sie gerne und sind ein weiterer Erfolgsgarant für das Gelingen von Migrationsprojekten. Rufen Sie uns doch einfach an! Gerne stellen wir auch den Kontakt zu einem unseren zahlreichen Referenzkunden her. (GR, NL Oberhausen)

Weitere Informationen erhalten Sie über harald.betz@centric-it.de oder telefonisch über +49 170 485 0055.

## **SAP Talentvisualisierung mit NAKISA**

**SAP und NAKISA haben bekannt gegeben, auf dem Gebiet des HCM eng zusammenzuarbeiten. SAP HCM ist die funktionale Basis, die die Daten, Prozesse und Berechtigungen beinhaltet und die Benutzeroberflächen für alle Detail-Transaktionen bereitstellt, während NAKISA zur Visualisierung der Daten in Org-Charts sowie zur Nachfolge- und Karriereplanung entlang der Strukturen des SAP-Organisationsmanagements eingesetzt wird.** 

Der Vertrieb und Support erfolgt durch SAP. NAKISA wird voll in SAP NetWeaver® integriert und Schnittstellen werden somit vermieden. SAP Talent Visualisierung erweitert SAP ERP HCM um zusätzliche Funktionen für Personalplanung und Personalmanagement sowie für die Besetzung von Führungspositionen.

Zusätzliche Funktionen werden angeboten:

- **Nachfolgeplanung**: Anzeige offener Führungspositionen und potentieller Besetzungskandidaten entlang der Organisationsstruktur
- **Organisationsmanagement**: Graphische Darstellung und Modellierung der Organisationsstruktur

**HCM Analytics:** Zugriff auf entsprechende HR Kennzahlen und Dashboards direkt aus der Anzeige der **Organisationsstruktur** 

SAP Talent Visualisierung ermöglicht:

- Identifizieren von Schlüsselpositionen und geeigneten **Nachfolgern**
- Überblick über die Potentialträger in den Unternehmensbereichen
- Ausrichten der Personalentwicklung am Bedarf der Nachfolgeplanung
- Integrierte Sicht auf alle Talent Management Daten (Beurteilungen, Ausbildung, Vergütung)

### **Warum empfehlen wir Ihnen SAP-Talentvisualisierung mit NAKISA?**

Sie können Ihre Investitionen in das SAP-System sichern, indem Sie Ihre Talent-Management-Prozesse in einem einheitlichen System bearbeiten. Benutzerfreundliche und intuitive Oberflächen ermöglichen Mitarbeitern, Managern und Personalentwicklern den Zugang zu Organisationsmanagement- und Talentmanagement-Daten. (WS, NL Oberhausen)

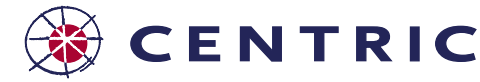

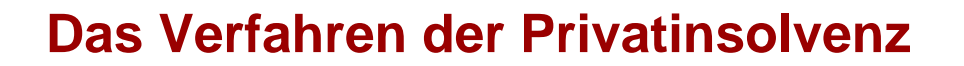

### **Rechtliche Grundlagen**

Bei der sogenannten Privatinsolvenz, die offiziell Verbraucherinsolvenz heißt, handelt es sich um ein vereinfachtes Insolvenzverfahren, welches in der Insolvenzordnung (InsO) geregelt ist. Seit der Einführung des vereinfachten Insolvenzverfahrens (Verbraucherinsolvenz, Privatinsolvenz) häufen sich die Insolvenzfälle.

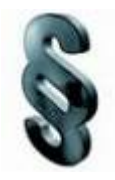

**Ziel der Privatinsolvenz** ist es, hoch verschuldeten Privatpersonen nach einer gewissen Zeit einen Neuanfang zu ermöglichen, indem der Schuldner nach Ablauf der sogenannten Wohlverhaltensperiode und Abschluss des Insolvenzverfahrens von der Pflicht zur Tilgung der restlichen Schulden befreit wird (Restschuldbefreiung), frühestens jedoch sechs Jahre nach Eröffnung des Insolvenzverfahrens.

#### **Ablauf der Privatinsolvenz**

Der Ablauf des Insolvenzverfahrens bei der Privatinsolvenz lässt sich im Wesentlichen in vier Schritte gliedern:

#### **1. Versuch der außergerichtlichen Einigung**

Im ersten Schritt muss der Schuldner mit Hilfe eines so genannten Schuldenbereinigungsplans versuchen, sich außergerichtlich mit den Gläubigern über eine Rückzahlung der Schulden zu einigen.

Wird dieser Plan von mindestens einem der Gläubiger abgelehnt oder betreibt ein Gläubiger nach Zustellung des Plans weiter die Zwangsvollstreckung, gilt der Schuldenbereinigungsplan als gescheitert (dies ist oftmals der Fall). Sobald die Bescheinigung über das Scheitern des Schuldenbereinigungsplans vorliegt, kann die Eröffnung des Insolvenzverfahrens beim zuständigen Insolvenzgericht beantragt werden (Insolvenzeröffnungsantrag).

Gelingt hingegen eine außergerichtliche Einigung zwischen Schuldner und Gläubiger, ist das Verfahren an dieser Stelle beendet.

#### **2. Gerichtliches Schuldenbereinigungsverfahren**

Vor der Eröffnung des Insolvenzverfahrens prüft das Gericht die Erfolgsaussichten eines gerichtlichen Schuldenbereinigungsplans. Die Gläubiger können nun *innerhalb von vier Wochen* dazu Stellung nehmen und den Plan gegebenenfalls ablehnen.

Wird der Plan nicht von mindestens der Hälfte der Gläubiger abgelehnt, kann das Gericht deren Zustimmung auf Antrag des Schuldners ersetzen. Die Hälfte der Gläubiger bestimmt sich hier *nicht* nach deren Anzahl, sondern nach der Höhe und Anzahl der Forderungen.

### **3. Vereinfachtes Insolvenzverfahren (Privatinsolvenz)**

Ausgabe April 2009

Wurde auch der gerichtliche Schuldenbereinigungsplan nicht angenommen, wird das Verfahren der Privatinsolvenz (vereinfachtes Insolvenzverfahren) eröffnet und durch Bekanntmachung verkündet.

Hierzu wird ein Treuhänder eingesetzt. Dieser erstellt eine Aufstellung aus Gläubigern, Forderungshöhen und Forderungsgründen (Insolvenztabelle) und verwaltet das Vermögen des Schuldners.

### **4. Verfahren der Restschuldbefreiung und Wohlverhaltensperiode**

Eine Privatinsolvenz wird in der Regel durchgeführt, um im Anschluss daran eine Restschuldbefreiung zu beantragen und zu erlangen.

Das Restschuldbefreiungsverfahren besteht aus einer sechsjährigen sogenannten Wohlverhaltensphase, die mit Eröffnung des Insolvenzverfahrens beginnt. Während dieser Zeit muss der Schuldner den *pfändbaren Teil seines Einkommens* sowie die Hälfte ihm zufallender Erbteile an den *Treuhänder* abtreten. Dieser schüttet Geld dann gemäß der in der Insolvenztabelle festgelegten Quote an die Gläubiger aus.

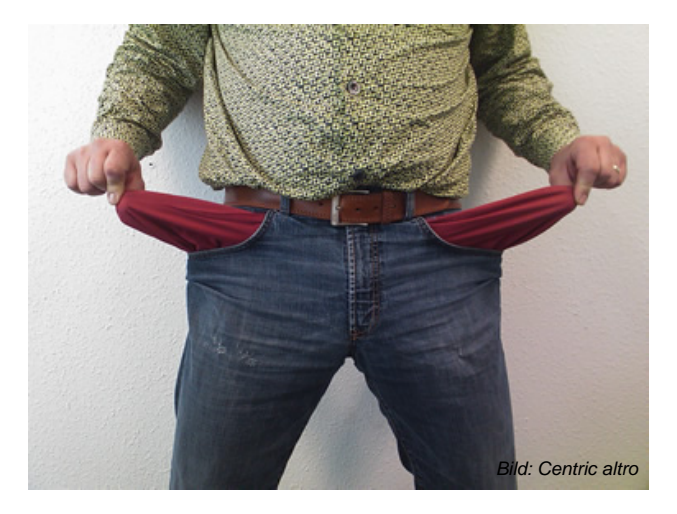

Nach Ablauf der Wohlverhaltensphase kann der Schuldner die Restschuldbefreiung beantragen. Im Schlusstermin können die Gläubiger, gestützt auf einen der Gründe in § 290 InsO die Versagung der Restschuldbefreiung beantragen. Erfolgt kein solcher Antrag, bzw. sind solche Anträge unbegründet, kündigt das Gericht die Restschuldbefreiung an.

Das Gericht versagt die Restschuldbefreiung, wenn einer der in § 290 InsO genannten Gründe vorliegt. Wird kein (begründeter) Antrag auf Versagung der Restschuldbefreiung gestellt, wird die Restschuldbefreiung angekündigt. Nach dem Schlusstermin und der Verteilung der Masse, wird das Verfahren aufgehoben. *(Fortsetzung Seite 9 …)*

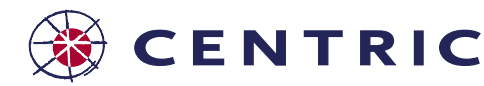

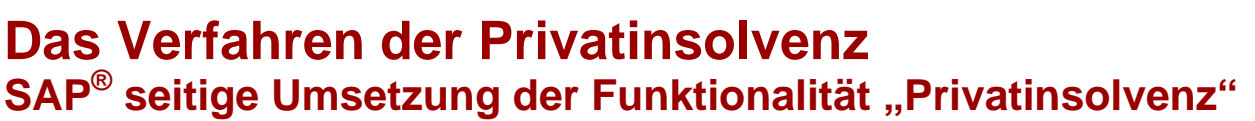

### Fortsetzung von Seite 8 …

### **Ursache und Voraussetzungen**

Da eine Insolvenz im Vergleich zu einer Pfändung bzw. Abtretung einige Besonderheiten aufweist (insbesondere das Fehlen einer Forderung), wird mit diesem Hinweis eine Lösung für die Privatinsolvenz ausgeliefert.

### **Die wesentlichen Eigenschaften der Lösung sind Folgende:**

Eine Privatinsolvenz wird als Abtretung angelegt. Beim Anlegen muss das Ankreuzfeld 'Privatinsolvenz' im Infotyp 0111 angekreuzt werden. **Ein späteres (De-)Aktivieren dieses Feldes ist nicht möglich.** 

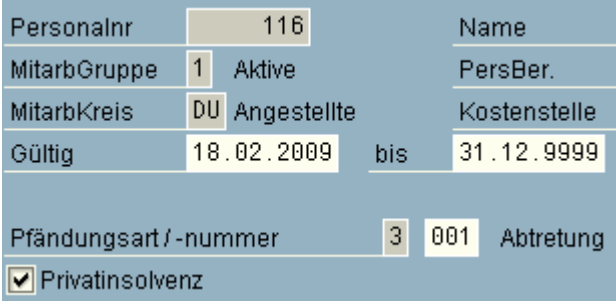

→ Für eine Privatinsolvenz kann weder der Infotyp für die Forderung (IT 0112) noch der Infotyp für Zinsen (IT 0113) angelegt werden. Zur Abgrenzung der bisherigen Pfändungen wird der Report RPIPPID0 zur Verfügung gestellt.

Ausgabe April 2009

In der Abrechnung wird der Tilgungsbetrag für die Privatinsolvenz jeweils ohne die Einschränkung einer Restforderung berechnet.

Für detailliertere Informationen lesen Sie bitte die allgemeine Dokumentation der Privatinsolvenz. Sie ist über den IMG oder die Dokumentation zum Ankreuzfeld Privatinsolvenz im Infotyp 0111 zu erreichen.

### **Lösung**

Die Lösung wurde per Support Packages Ende 2008 ausgeliefert. Weitere Informationen enthält SAP Hinweis 1255051. (MS, NL Oberhausen)

### *Quelle:*

*SAP Hinweis 1255051, Dokumentation zu Infotyp 0111* 

Weitere Informationen erhalten Sie über harald.betz@centric-it.de oder telefonisch über +49 170 485 0055.

### **Rationelle Trennung von Listen Centric add on SUB**

### **Listen nach organisatorischen Einheiten zu trennen, ist eine der gebräuchlichsten Aufgabenstellungen in der Personaladministration. Leider sind nicht alle Standardprogramme darauf eingerichtet.**

Häufig sind organisatorische Begriffe nicht in der Selektion oder in der Sortierung enthalten. Bei der Verarbeitung über Matchcode oder bei Mehrfachausführung über Selektionsbedingungen besteht immer die Gefahr, dass Personen sowohl in der einen, als auch in der anderen Liste vorkommen.

Mit dem Report SUB haben wir eine Lösung geschaffen, die ein flexibles, rationelles Verfahren bietet, den Output jedes beliebigen HR-Reports mit der logischen Datenbank PNP nach Gruppen zu trennen.

Das Programm ordnet den Mitarbeiter der am Stichtag gültigen Gruppe zu. Intern wird der eigentlich zu verarbeitende Report so oft aufgerufen, wie Gruppen vorhanden sind. Der Gruppenbegriff kann flexibel aus einem oder zwei Feldern der Infotypen 0001, 0007, 0008, 0032 zusammengesetzt werden, z. B. Buchungskreis und Kostenstelle oder Sachbearbeiter oder Personengruppe und Personenkreis oder Meisterbereich. Die für jede Gruppe erzeugte Liste wird getrennt in den Spool gestellt. Am Ende des Programms wird eine Aufstellung der erzeugten Listen angeboten. Mit Doppelklick kann in die Spoolverwaltung verzweigt werden.

Mit dem Programm ist es beispielsweise möglich, DEÜV-Mitarbeiter-Bescheinigungen nach Abteilung zu trennen, Verdienstbescheinigungen nach Gebäudenummer auszugeben und vieles andere mehr.

### **Vorteile für den Anwender:**

- **→** Kein manuelles Sortieren von Listen.
- Flexibles und rationelles Verfahren zur Trennung und → Gruppierung jedes beliebigen HR-Reports.
- Abschließende Aufstellung der angebotenen Listen.
- Trennung insgesamt nach den verschiedensten Gruppenkriterien.

Weitere Informationen erhalten Sie über harald.betz@centric-it.de oder telefonisch über +49 170 485 0055.

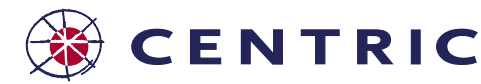

## **Centric altro beim SAP® HCM Kongress**

**Im Mannheimer Congress Center Rosengarten drehte sich vom 16. bis 17. Februar 2009 wieder alles um das Thema Personalwirtschaft.** 

**Unternehmenserfolg hängt von den richtigen Mitarbeitern ab. Diese zu finden, zu fördern und langfristig an sich zu binden, stellt die Wirtschaft vor große Herausforderungen. In Zeiten von Globalisierung und Fachkräftemangel bleibt nur erfolgreich, wer über ein strategisches Personalmanagement verfügt, sagt Manuel Egger, Vertriebsleiter SAP ERP HCM.** 

Ein abwechslungsreiches Programm mit Vorträgen, Workshops und Demonstrationen hat dem interessierten Besucher alle Informationen geliefert, die für heutige Weichenstellungen bei personalwirtschaftlichen Prozessen in einem modernen Unternehmen nötig sind.

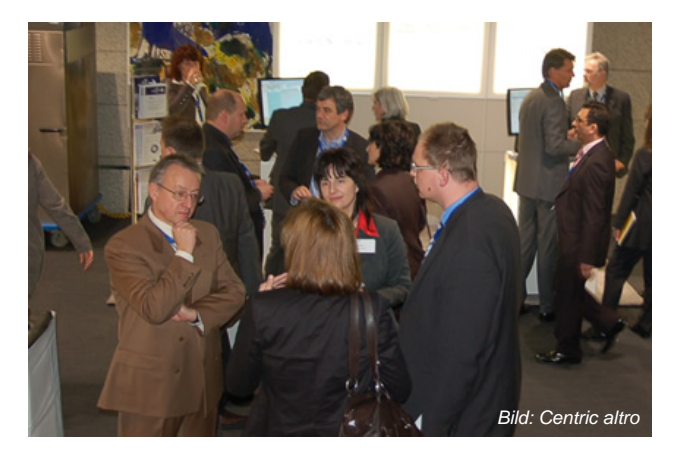

Auch die Centric altro GmbH war traditionell wieder dabei, dieses Mal sogar mit einem noch größeren Messestand als in den vergangenen Jahren. Hintergrund ist die 100% Übernahme des Tochterunternehmens HLW Consulting GmbH, das sich gleich mit präsentiert hat.

Ausgabe April 2009

Die Kunden konnten sich neben der klassischen HCM Beratung, dem Business Prozess Outsourcing, den sehr bekannten add on Produkten zur Qualitätssicherung in der Abrechnung nach IKS Anforderungen, auch ein Bild zum Interface Hamburger Pensionskasse und zu Lösungen im Bereich Business Warehouse machen.

Der Kongress war wieder ein wichtiger und erfolgreicher Baustein im Hinblick auf Kundeninformation und Kundenzufriedenheit.

(Harald Betz, Geschäftsbereichsleiter HCM Consulting)

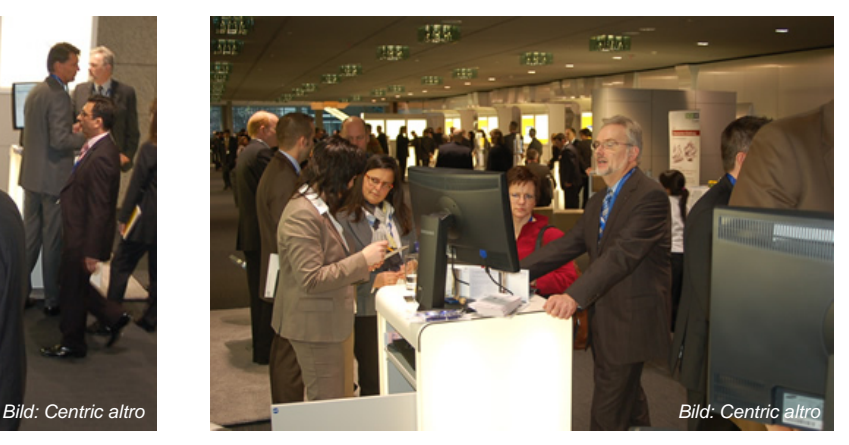

## **Rückmeldung der Rentenversicherungsnummer per E-Mail**

Durch die Änderung des § 33 Abs.4 Satz 2 DEÜV sind alle Einzugsstellen verpflichtet, bei **DEÜV-Anmeldungen** ohne Versicherungsnummer, die vom Rentenversicherungsträger zurück gemeldet oder im Krankenkassenbestand ermittelte Versicherungsnummer unverzüglich durch Datenübertragung in verschlüsselter Form an den Arbeitgeber weiterzuleiten.

Inzwischen machen einige Annahmestellen (insbesondere die Bundesknappschaft) von dieser Möglichkeit Gebrauch. Der DEÜV-Anmelder als Ersteller ist auch nur berechtigt und in der Lage, die Daten in verschlüsselter Form anzunehmen.

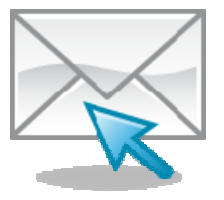

**Wie können nun die von einigen Kassen verschlüsselten Rentenversicherungsnummern bearbeitet wer**den? SAP liefert dazu den Report "RPCDRHD0\_RVNUM (DEÜV-Rückmeldedatei mit Versicherungsnummern anzeigen)" aus. Im Menü der Abrechnung Deutschland ist der Report unter Folgeaktivitäten → Periodenunabhängig  $\rightarrow$  Auswertung  $\rightarrow$  DEÜV  $\rightarrow$  Rückmeldung der RV-Nummern zu finden.

Die Auslieferung erfolgt per Support Package (16. KW). Vorgehen und weitere Einzelheiten sind in SAP Hinweis 1314265 enthalten.

Centric altro hat diesen Report bereits bei einem Pilotkunden installiert und bietet Unterstützung bei der Installation. (LH, JH, NL Oberhausen)

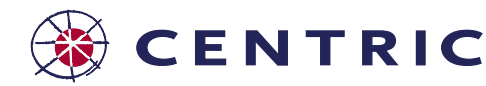

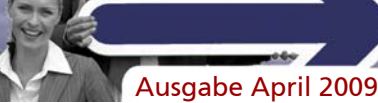

## **Anwendungsentwickler - Ein Hobby wird Beruf**

**Im September 2008 begann die dritte Generation der IT Fachinformatiker Ausbildung bei der Centric DataSwiss Deutschland GmbH.** 

"Damit halten wir unsere Ausbildungsquote von 12%" freut sich Frank Mainzer, der Ausbildungsleiter über den nachhaltigen Erfolg.

Seit Herbst 2005 bildet die Centric DataSwiss Fachinformatiker der Fachrichtung **Anwendungsentwicklung** aus. Die beiden Auszubildenden haben im Sommer 2008 erfolgreich Ihre Prüfung vor der IHK abgelegt. Durch ihre guten Leistungen während der Ausbildung wurden sie nach dem Abschluss übernommen.

"Wir binden die Auszubildenden schon nach wenigen Tagen in den Prozess der Softwareentwicklung unter .Net ein. Somit lernen sie Schritt für Schritt, worauf es in diesem Beruf ankommt und haben Spaß an der Arbeit, weil sie selbst etwas schaffen und mitgestalten" sagt Tim Mischkin, Leiter der Entwicklung im Bereich Healthcare.

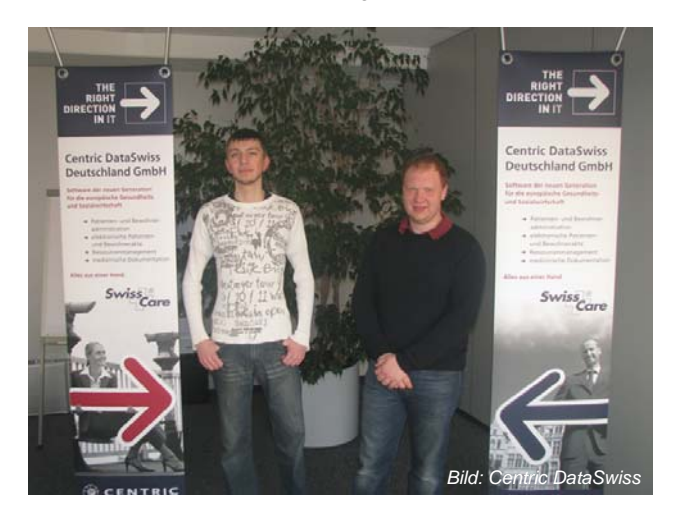

### **Schnupperpraktikum**

Centric DataSwiss bietet Kandidaten für die Ausbildung ein "Schnupperpraktikum" an. Hier stellen wir die Ausbildungsinhalte übergreifend vor. Unsere Erfahrung zeigt: Oftmals ist bereits der erste Eindruck bei der weiteren Berufsplanung sehr hilfreich. Durch das Praktikum haben Auszubildende die Chance festzustellen, ob es für sie sinnvoll ist, das Hobby zum Beruf zu machen. Die Ausbilder versuchen, Fähigkeiten zu wecken und stehen dabei ggf. auch mit den Eltern in engem Kontakt.

### **Ausbildung**

Während der Ausbildung werden verschiedene Phasen durchlaufen, die in ihrer Gesamtheit das Wissen vermitteln, welches für die Ausübung des Berufes Anwendungsentwickler wichtig ist.

Dabei legt die Centric DataSwiss auf zwei grundlegende Dinge wert. Zum einen auf die theoretischen Lösungsansätze, die unabhängig von der eingesetzten Technologie gelten. Zum anderen auf die Erkenntnis, dass in der Softwareentwicklung nichts so bleibt wie es heute ist. Schon während der Ausbildung machen die Auszubildenden einen Technologiesprung mit. Deswegen legen wir Wert darauf, dass sie lernen wie man solche Sprünge am besten meistert.

Dominik Peter ist gerade in der Vorbereitung zur Zwischenprüfung: "Wir bereiten uns auf die Prüfungen gesondert vor. Wir stellen Prüfungssituationen nach und üben so auch mit der Prüfungszeit auszukommen". An diesen Übungen nimmt auch Stephan Skirde teil, der sich noch zu Beginn der Ausbildung befindet: "Ich finde das gut. So habe ich genug Zeit und bin super vorbereitet für meine eigenen Prüfungen".

Im Herbst 2011 wird die 4. Generation der Auszubildenden bei der Centric DataSwiss beginnen. Wir wünschen viel Erfolg. (FM, Centric DataSwiss Deutschland GmbH)

### **Vom Hacker zum Professor**

**Im November 2008 hatten wir einen unrühmlichen Jahrestag! Vor 20 Jahren verbreitete sich der erste Computerwurm im Internet.** 

Robert Tappan Morris erstellte ein Programm, mit dem er herausfinden wollte, wie viele Rechner an das Internet angeschlossen waren. Anstatt die Rechner nur zu zählen, legte der Wurm die infizierten Rechner lahm.

Morris wurde als erste Person nach dem US-amerikanischen Gesetz "Fraud and Abuse Act" (Gesetz gegen Computerbetrug und -missbrauch) am 22. Januar 1990 zu einer Bewährungsstrafe von 400 Stunden sozialer Arbeit und 10.000 US-Dollar Geldstrafe verurteilt. Außerdem trug Morris die Gerichtskosten in Höhe von etwa 150.000 US-Dollar.

Es gibt keine genauen Zahlen wie viele Rechner das Programm wirklich befiel, weil das Programm von Morris falsch zählte. Bei der Gerichtsverhandlung ging man von 10 Prozent der damals an das Internet angeschlossenen Computer aus und kam auf 6000 Systeme. Eine Schätzung des Schadens durch einen Gutachter von 10 bis 100 Millionen Dollar kritisierte das Gericht als unpräzise.

Seit 1999 ist Robert Tappan Morris Professor am Massachusetts Institute of Technology (MIT).

*Quelle: www.heise.de*

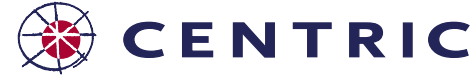

Ausgabe April 2009

## **Konjunkturpaket II erfordert Änderungen in HR**

An 20.02.2009 wurde das Gesetz zur Sicherung von Beschäftigung und Stabilität in Deutschland (Konjunkturpaket II) vom Bundesrat endgültig verabschiedet. Dieses Gesetz macht auch Anpassungen in HR notwendig.

SAP® informiert in mehreren Hinweisen zur Umsetzung einzelner Punkte des Gesetzes und liefert Änderungen im März (12. KW) und April (16. KW) aus.

Der SAP Hinweis 1300222, der laufend ergänzt wird, gibt Auskunft über den Stand und Inhalt der Änderungen.

- Der **Steuerablaufplan** wird geändert und ist rückwirkend ab 01.01.2009 gültig, dies bedeutet, dass alle Arbeitnehmer zum 01.01.2009 zurückgerechnet werden müssen. Die Auslieferung des neuen PAPs erfolgt per Hinweis 1309414 und 1300126 mit Korrekturanleitung, das Support Package steht voraussichtlich in der 16.KW zur Verfügung. Zu Hinweis 1309414 gibt es außerdem den Hinweis 1318939 zur Fehlerkorrektur.
- In der **Sozialversicherung** gibt es eine Klarstellung des GKV Spitzenverbandes bei gesetzlich und freiwillig Versicherten. Die Lösung kündigt SAP für die 16. KW an. Um Cent-Differenzen rückwirkend zu korrigieren, muss auch hier auf den 01.01.2009 zurückgerechnet werden. Einzelheiten enthält der Hinweis 1302126.

Um wiederholtes Rückrechnen zu vermeiden, sollte **ein Rückrechnungstermin** geplant werden.

Mehrere Hinweise befassen sich mit **KUG**

 $\rightarrow$  In den Hinweisen 1299904, 1318831, und 1308030 wird die "SV-Erstattung für Kurzarbeitergeld (Konjunkturpaket II)" behandelt, mit Hinweis 1300126 werden Fehler in der" Abrechnungsliste Kurzarbeit: Summierung Soll- und Istentgelt" behoben. Die Änderungen werden mit Support Package in der 16.KW ausgeliefert.

Die **Reduzierung des KV-Prozentsatzes** von 15,5% auf 14,9% tritt erst ab 01.07.2009 in Kraft, es gibt dazu den Hinweis 1317111.

Die genauen, von SAP geplanten Auslieferungen im März und April 2009 finden Sie weiter unten auf dieser Seite. (JH, NL Oberhausen)

Zur Umsetzung der Änderungen bietet die Centric altro GmbH ihre Unterstützung an. Weitere Informationen dazu erhalten Sie über harald.betz@centric-it.de oder telefonisch über +49 170 485 0055.

### **Neue Support Packages angekündigt**

Die Termine für die Verfügbarkeit von neuen Support Packages R/3 HR und deren Inhalt mit zahlreichen Fehlerkorrekturen, Ergänzungen und Neuerungen sind von der SAP festgelegt bzw. freigegeben worden. Vorabkorrekturen zu einzelnen Themen sind teilweise möglich.

*Stand: 29.03.2009* 

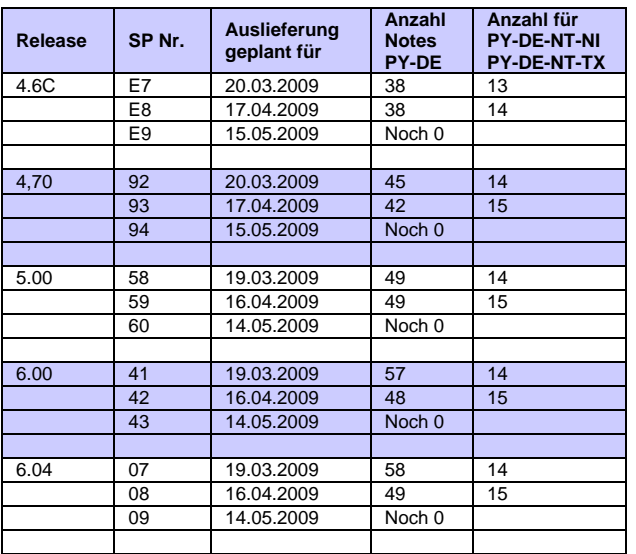

**Hinweise mit hoher Priorität aus den Bereichen Sozialversicherung und Steuer**:

- ÷, 1294859 LStB Korrekturen 01 2009 vom 04.02.2009
- 1302931 LStB Korrekturen 02 2009 vom 16.03.2009
- 1266092 LStA/LStB Einrichtung Authentifizierung Business Connector vom 18.02.2009 (Version 18!)
- → 1298365 Fehler bei Steuerberechnung auf mehrj. Versorgungsbezug vom 10.02.2009
- → 1309414 Neuer PAP 2009 nach Konjunkturpaket II vom 10.03.2009
- 1318939 Rundungsfehler in Programmablaufplan 2009 (RPCSDFDK) vom 18.03.2009

### **Weitere Informationen**

Harald Betz harald.betz@centric-it.de Tel. +49 170 485 0055.

### **Impressum**

**Herausgeber:**  Centric altro GmbH Zentrale Oberhausen Centroallee 285 46047 Oberhausen Tel. +49 208 8288 0 Fax +49 208 8288 100

Centric altro GmbH Business Unit IT-Services Mittelbacher Str. 3 09224 Chemnitz Tel. +49 371 8817 211 Fax +49 371 8817 460

info@centric-it.de www.centric-it.de

**Redaktion:** J. Haller

**Layout:** M. Merkel

**Druck:**  Centric altro GmbH, PrintCenter Chemnitz

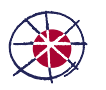